# "Capita

# Capita One

# Power BI Reporting

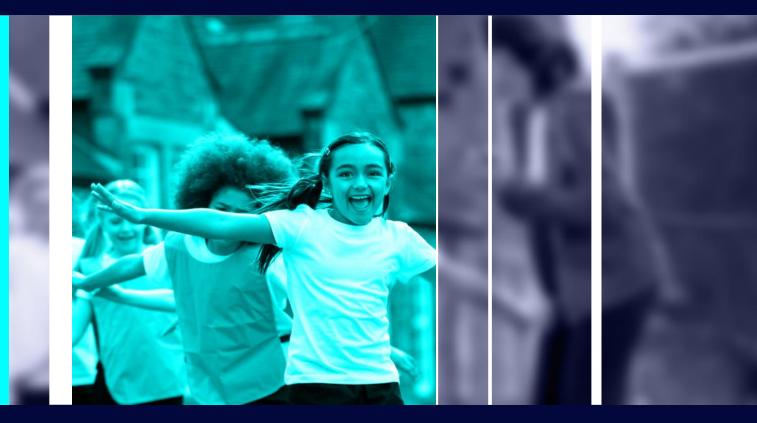

# Welcome and Agenda

# 

- 1. What is Power Bl
- 2. Key benefits
- 3. How can we help
- 4. What we can offer

# What is Power BI?

#### What can it do?

- Graphical Report writing tool
- Interactive reports
- Compare trends in data
- Automatic insights on data
- Display reports in SharePoint
- Cache Data on a schedule

#### **Requirements**

- Power BI client and license
- Database connection

Creative spark!

# How can Professional Services help?

- Setup
- Creating Oracle connection
- Dataset Creation
- Report Creation
- Expert advice
- Professional Services can also create bespoke reports if required.

# **Session 1 - Setup**

- Linking with Oracle Dataset
- Linking to SharePoint
- Power BI in Microsoft 365

# **Session 2 – Demo of Power BI**

#### Demo

- Creating Dataset
- Table linking
- Create a simple Graph with Interactive Parameters
- Publishing to Power BI in Microsoft 365

# Session 3 – Give it a try

#### Give it a try

- Creating Dataset
- Table linking
- Create a simple Graph with Interactive Parameters
- Publishing to Power BI in Microsoft 365

# **Reports - EHCP**

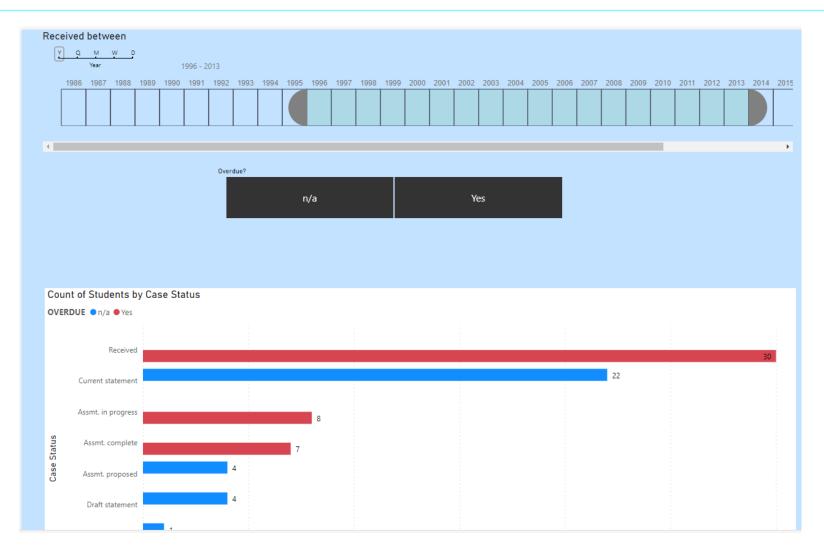

# **Reports - EHCP**

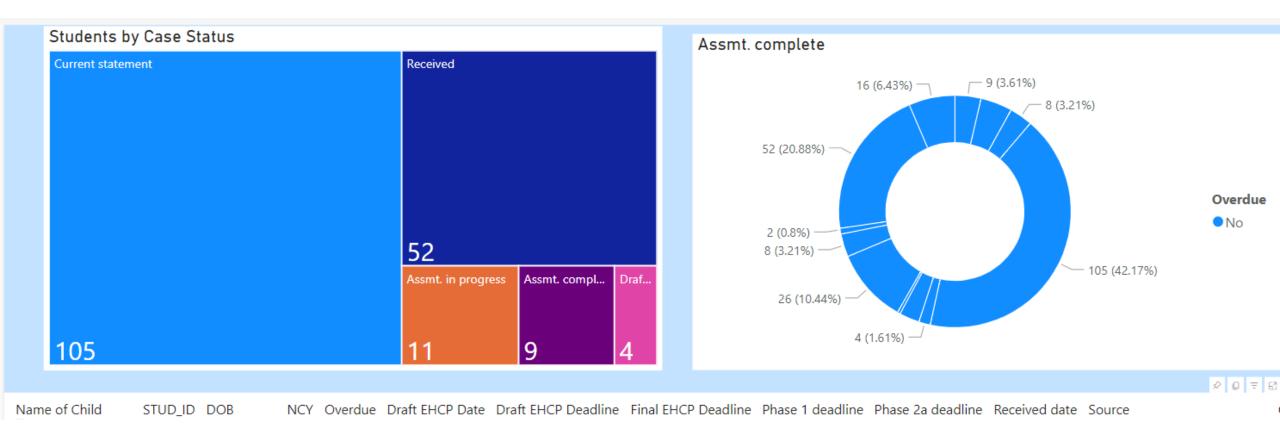

# **Reports - Admissions**

| Transfer Year                  | Transfer Group | Preference School                     | Band       | Offer Status                   | Allocation      |
|--------------------------------|----------------|---------------------------------------|------------|--------------------------------|-----------------|
| TG_YEAR                        | TG_CODE        | BASE_NAME                             | BAND_NAME  | IY_STATUS                      | ALLOC_DESC      |
| <ul> <li>Select all</li> </ul> | SEC SEC        | ✓ Select all                          | Select all | <ul> <li>Select all</li> </ul> | Select all      |
| ✓ 2006                         |                | John Bunyan Specialist Science School | No Band    | <ul> <li>(Blank)</li> </ul>    | No Current O    |
|                                |                | Mark Rutherford Secondary School      |            |                                | ✓ Offered       |
|                                |                | Queen Anne Secondary School           |            |                                | On Waiting List |
|                                |                | Redborne Community College            |            |                                |                 |

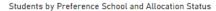

ALLOCATE\_FLAG O PREFERENCE 1.00

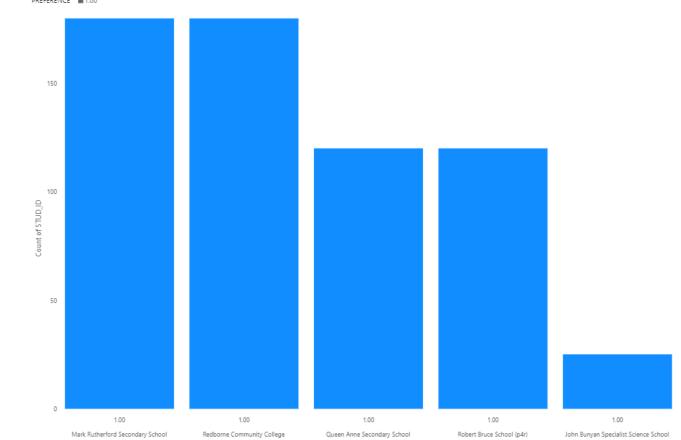

### **Reports - Admissions**

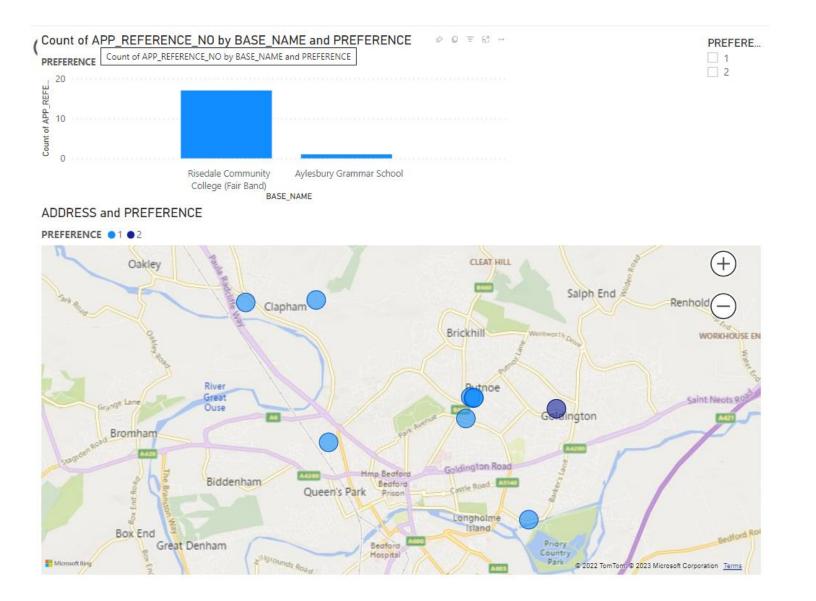

# **Reports – Attendance – Coming Soon**

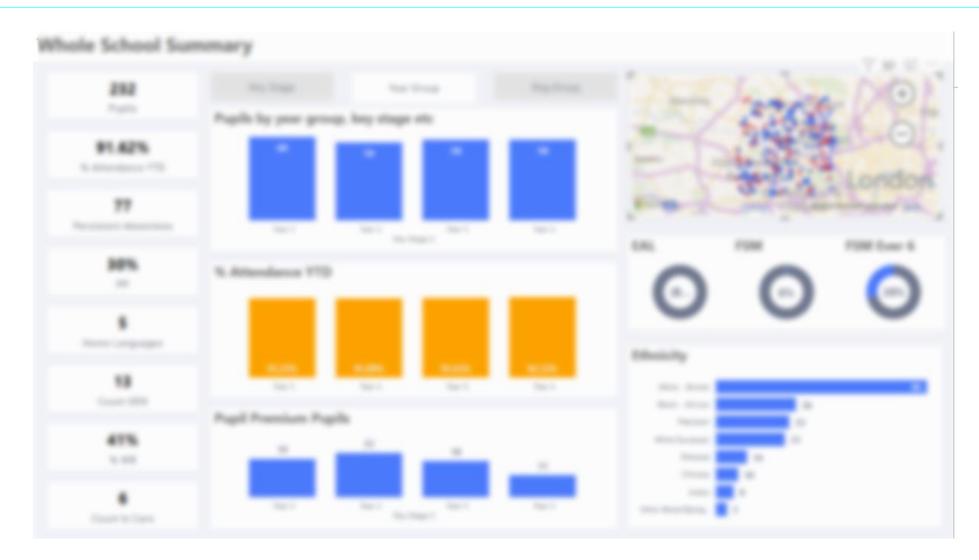

# **Key Benefits**

#### **Graphical Interface**

#### **Reports easy to create:**

- Drag and drop
- See how different charts look dynamically
- No SQL knowledge, tables can be linked

#### See trends in Data

- Easily compare data
- Great graphs which Managers love
- Automated insights on data

# Capita

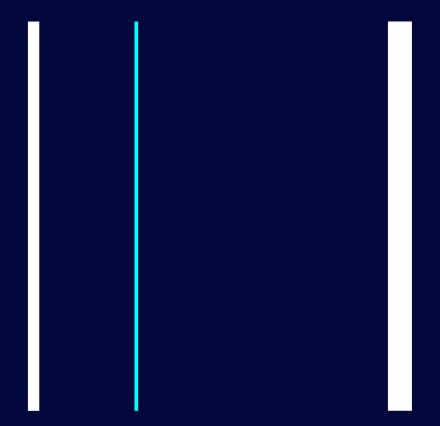

Thank you Any Questions?